## Program of xLogic SuperRelay.

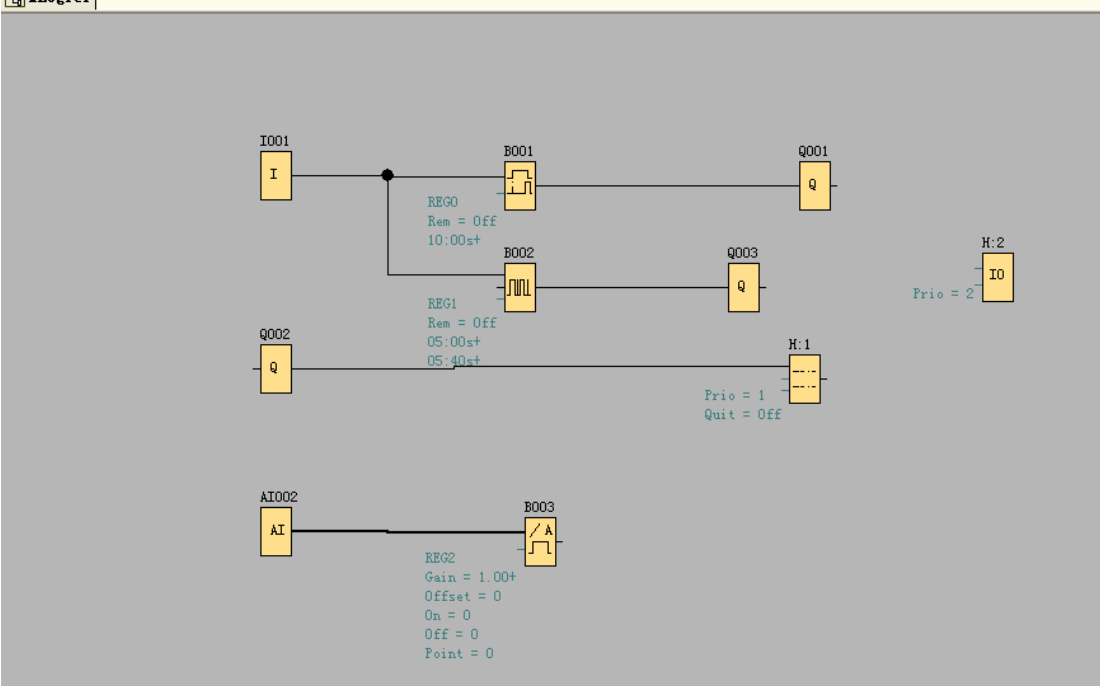

How to get status of IO, AI and values of registers via UT-AA57

Startup "Easy Project Manger" software and creat a new project:

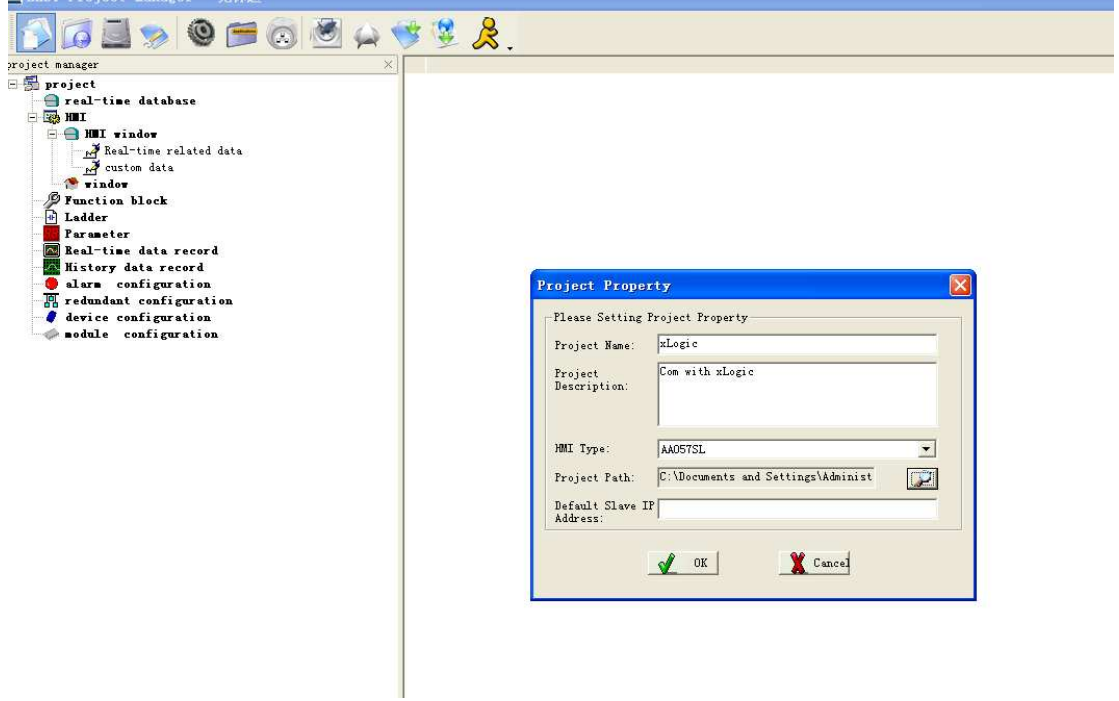

Creat a new database and named "xLogic"

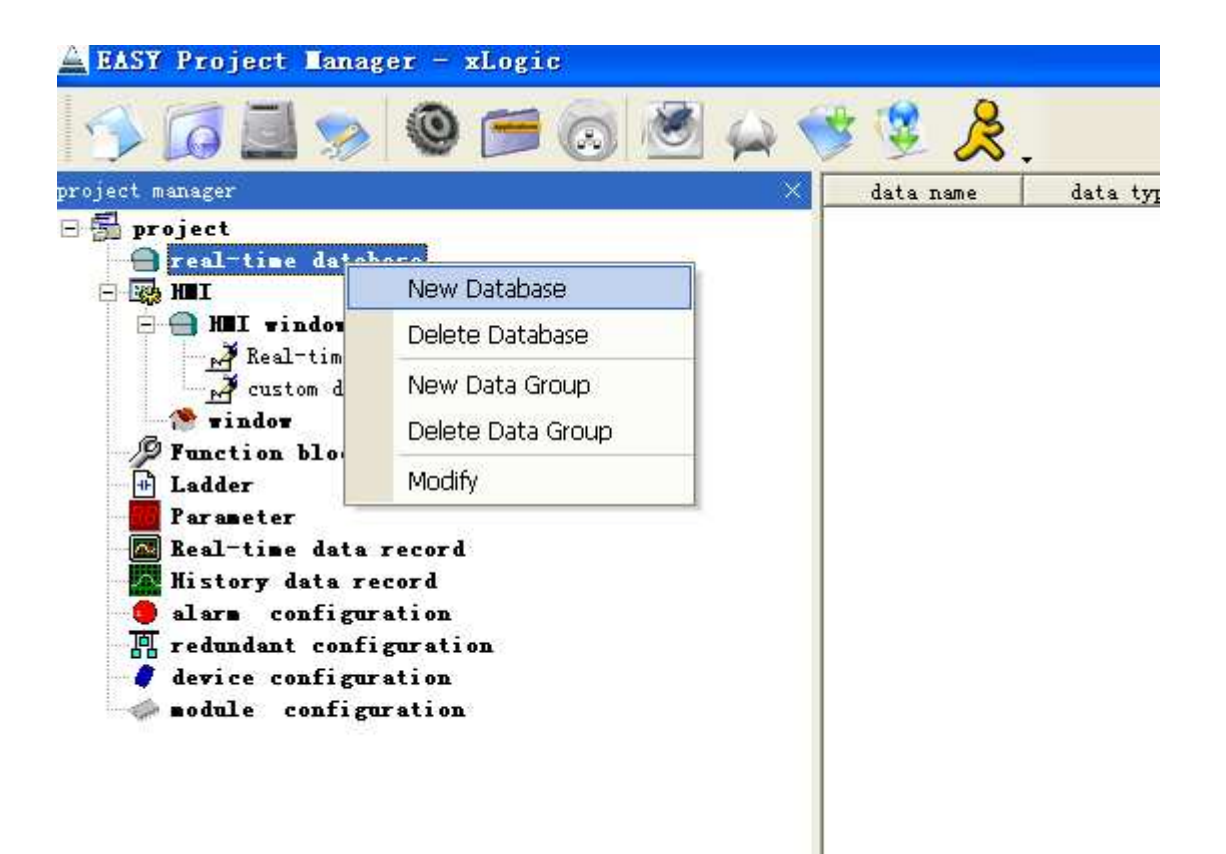

Creat data in the xLogic database

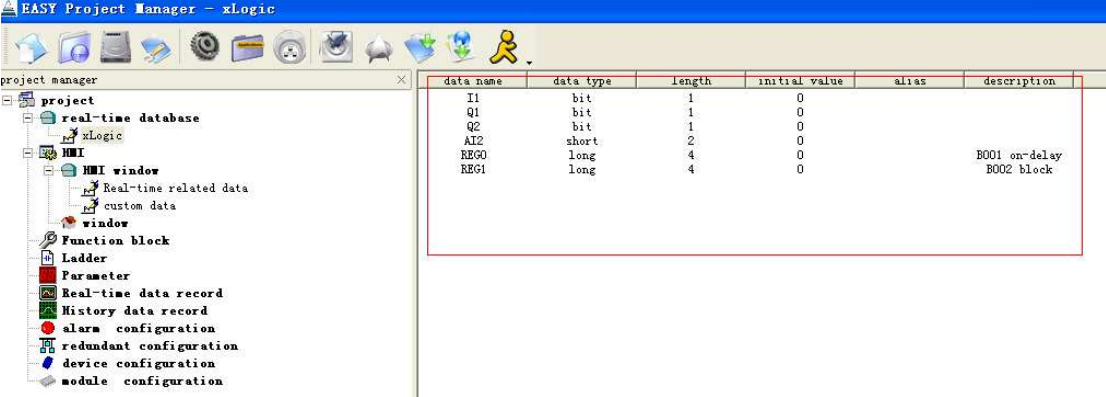

Device configuration:

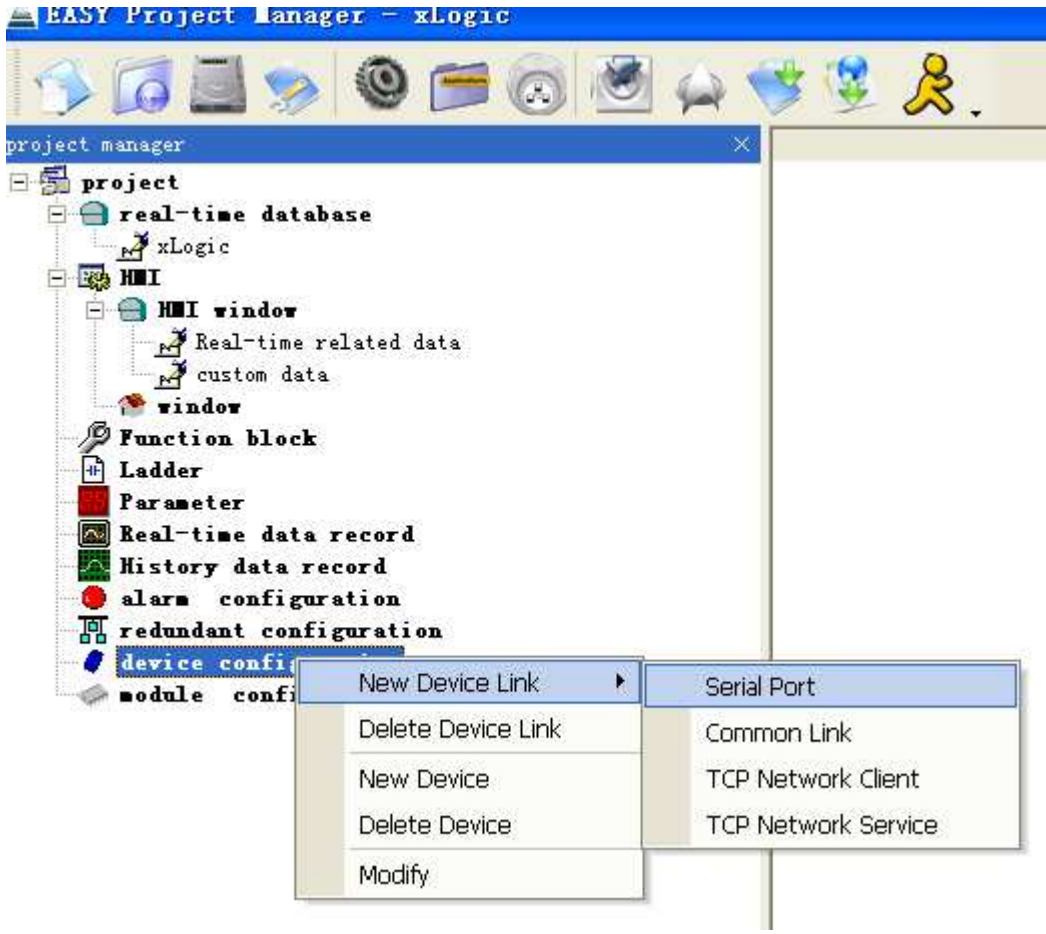

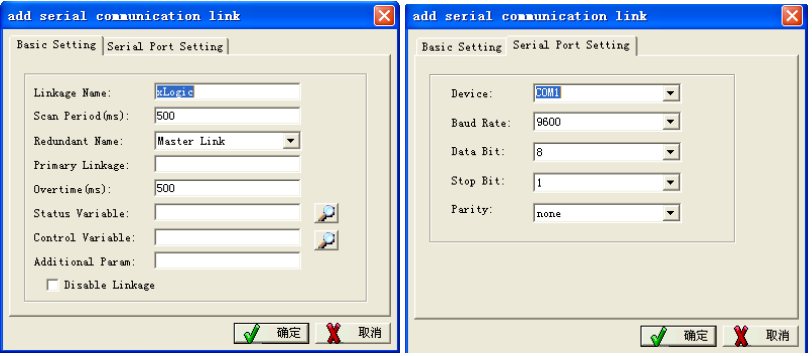

Creat new device:

Ţ

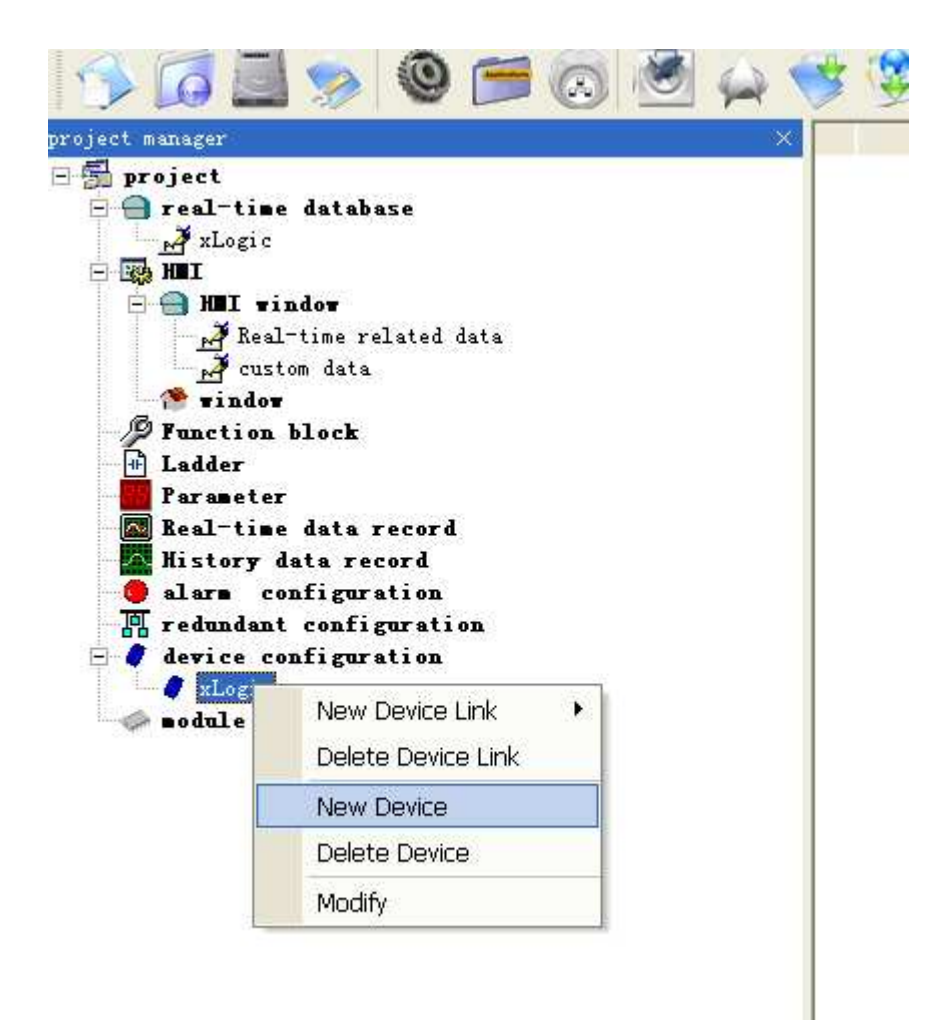

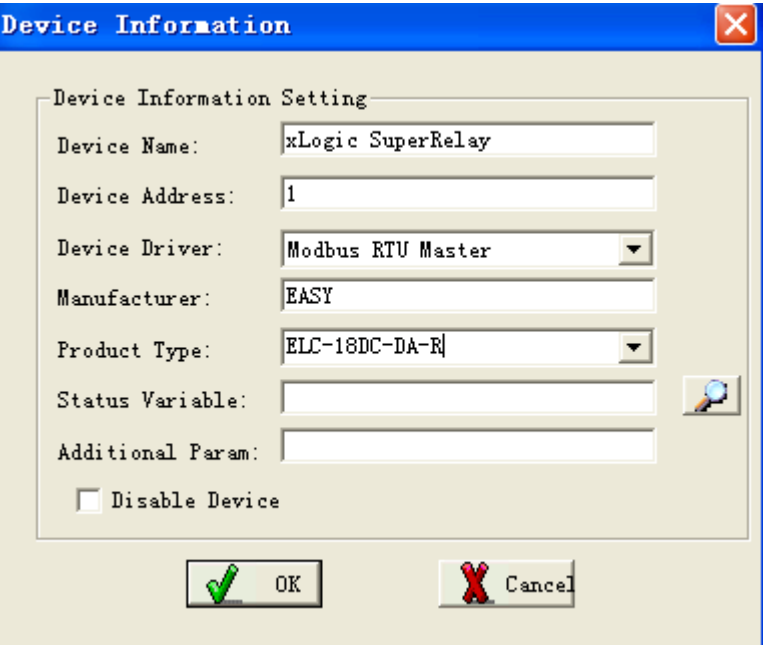

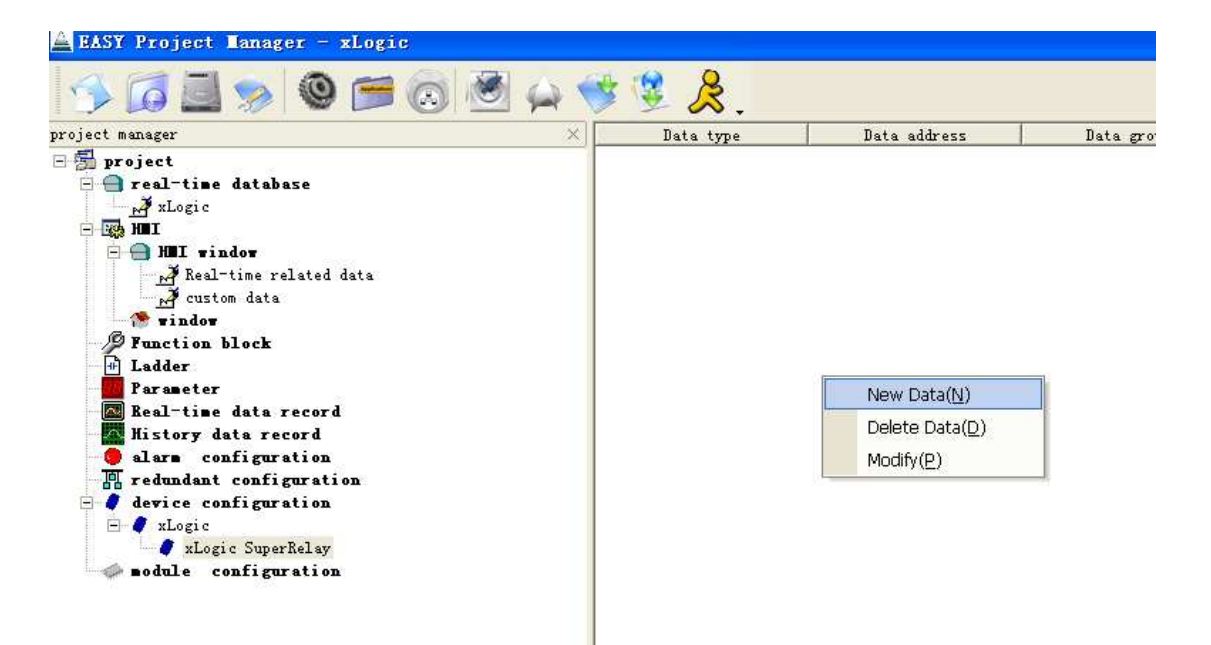

 $I1$ 

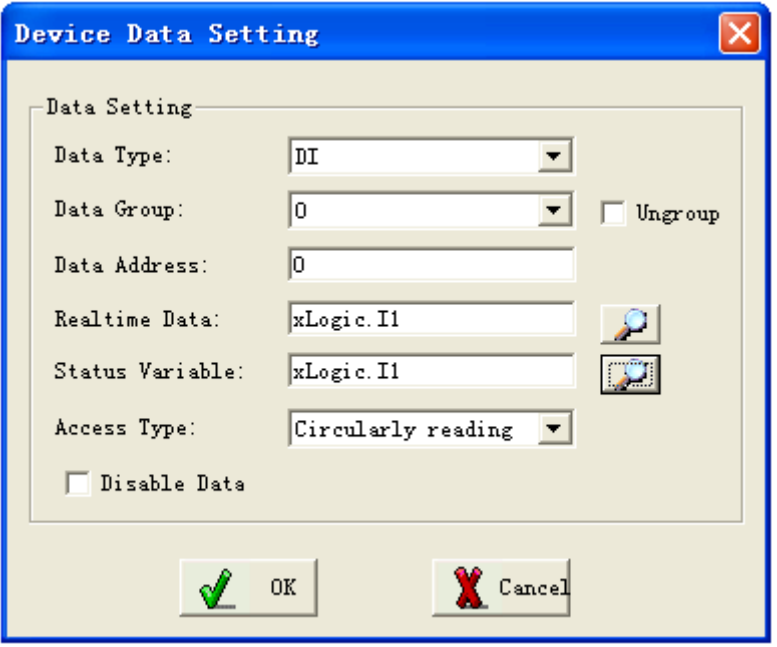

 $Q1$ 

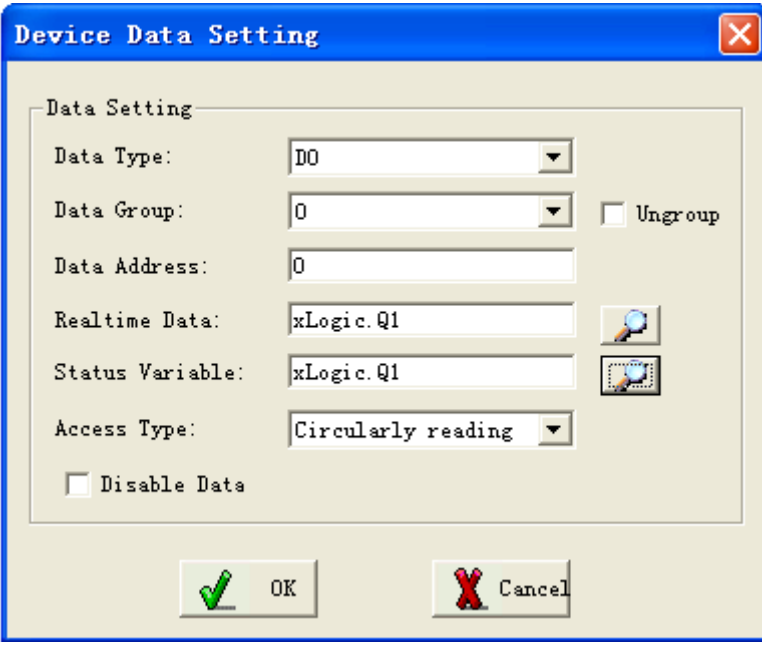

 $Q2$ 

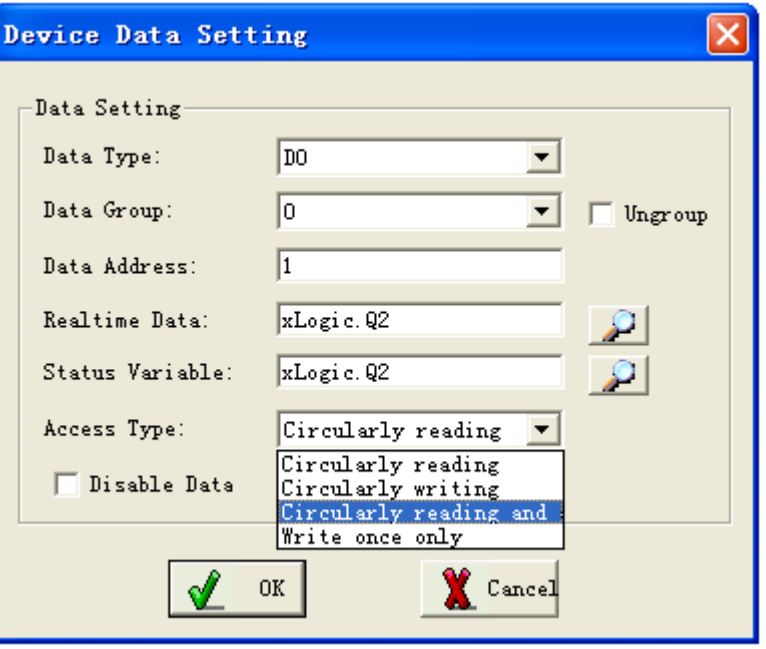

AI2

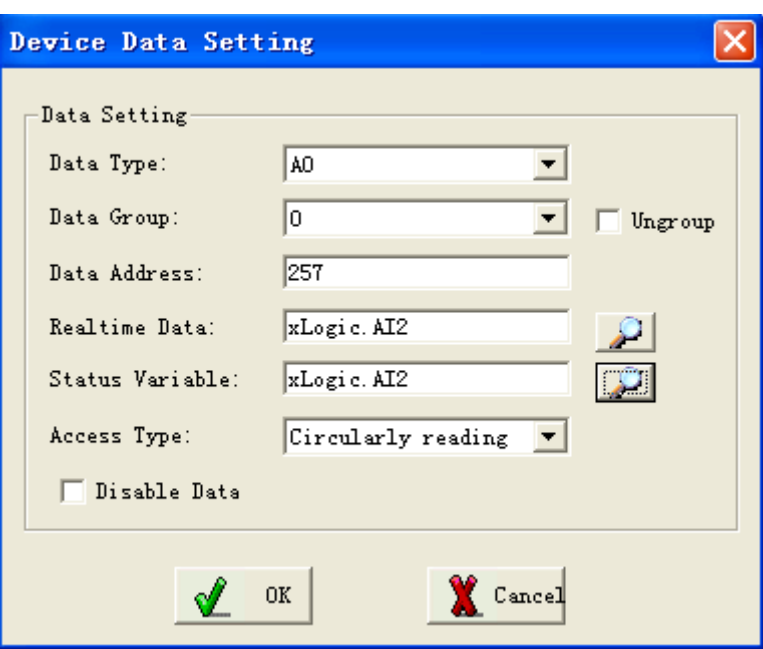

REG0 B001 on-delay

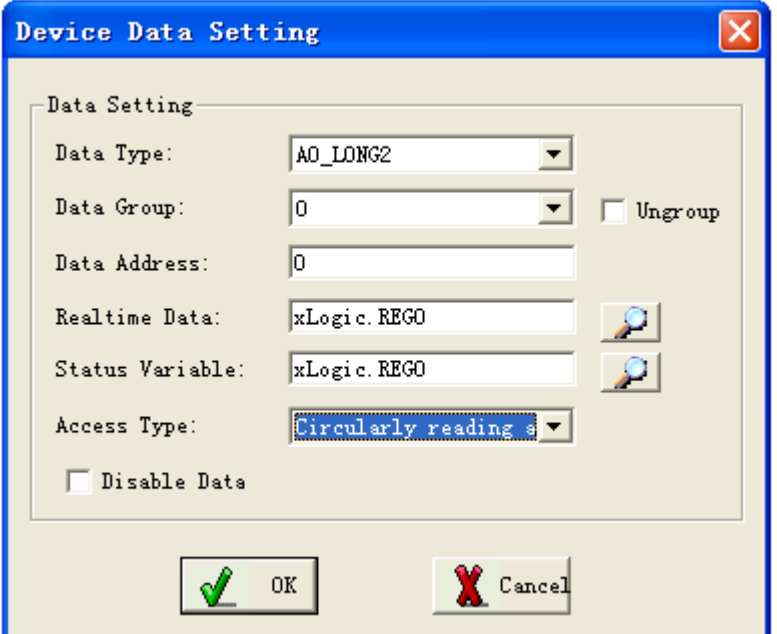

REG1 B002 Asynchronous Pulse Generator

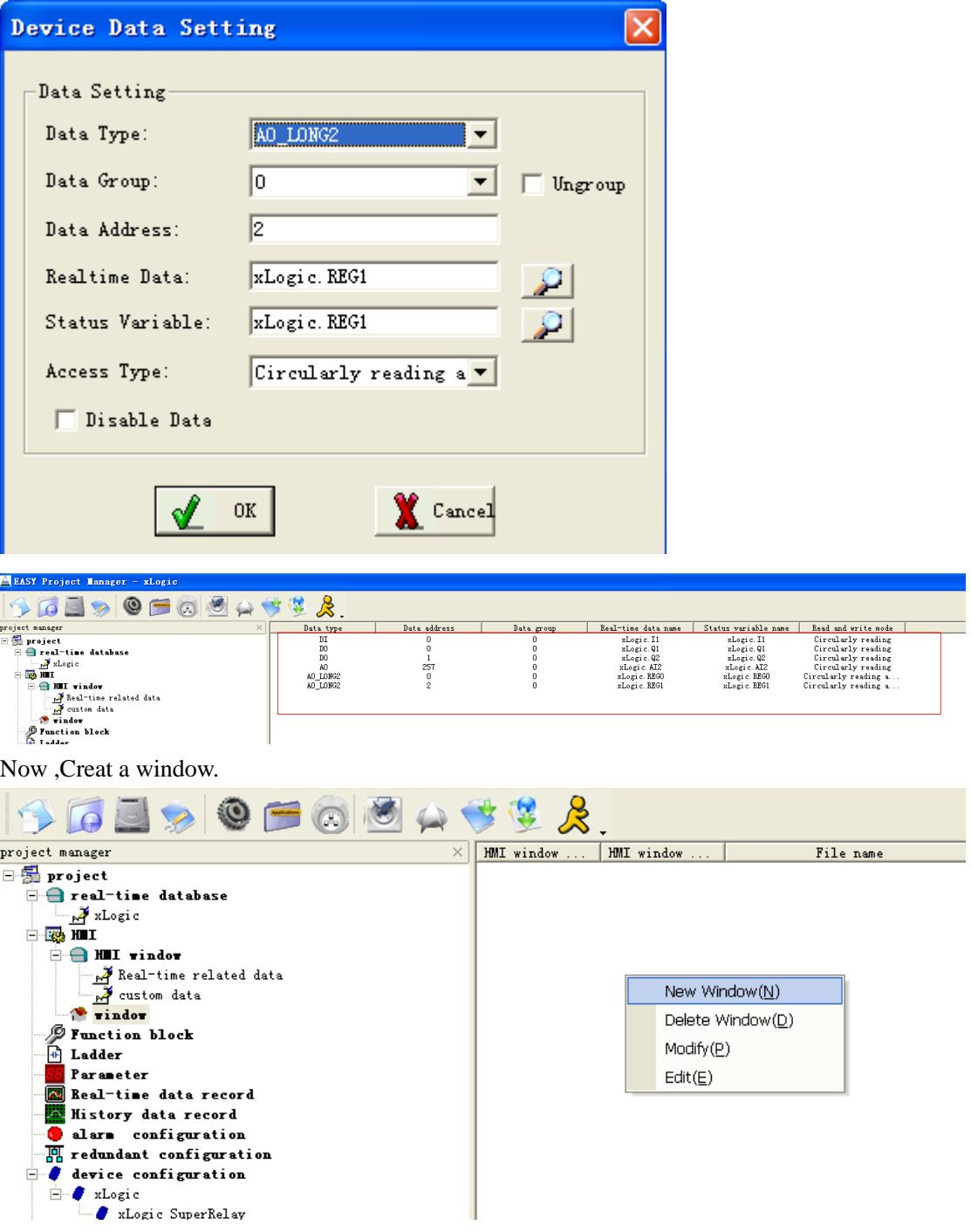

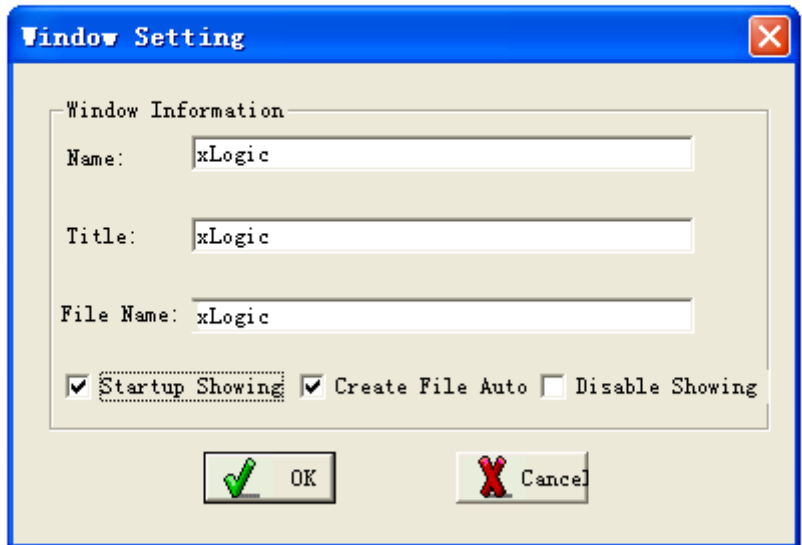

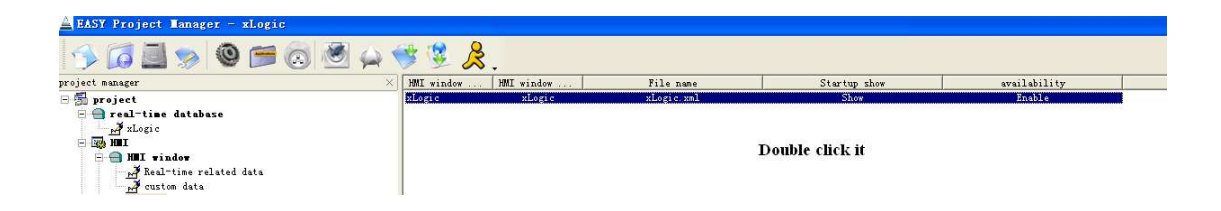

One indicator for I1

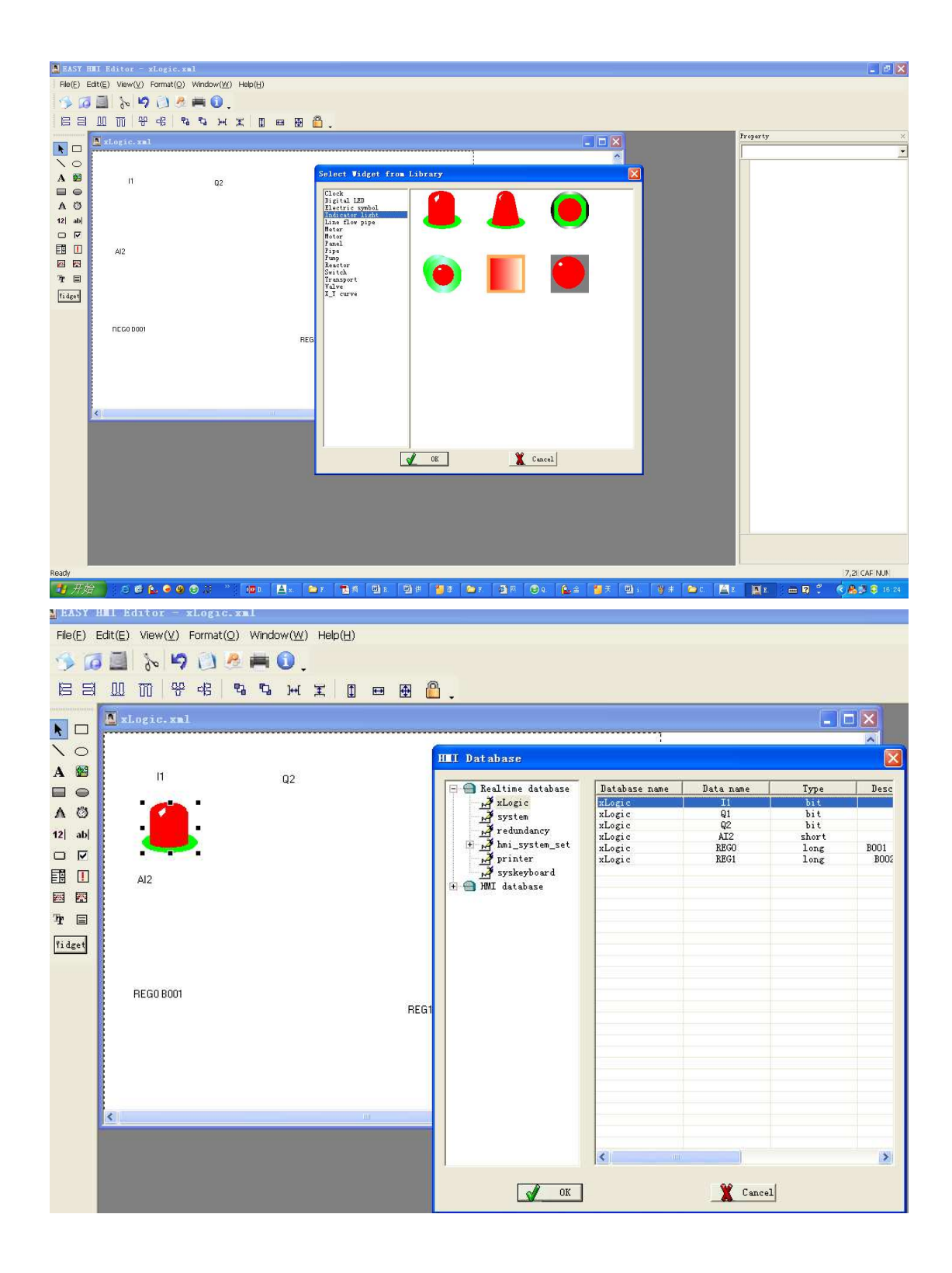

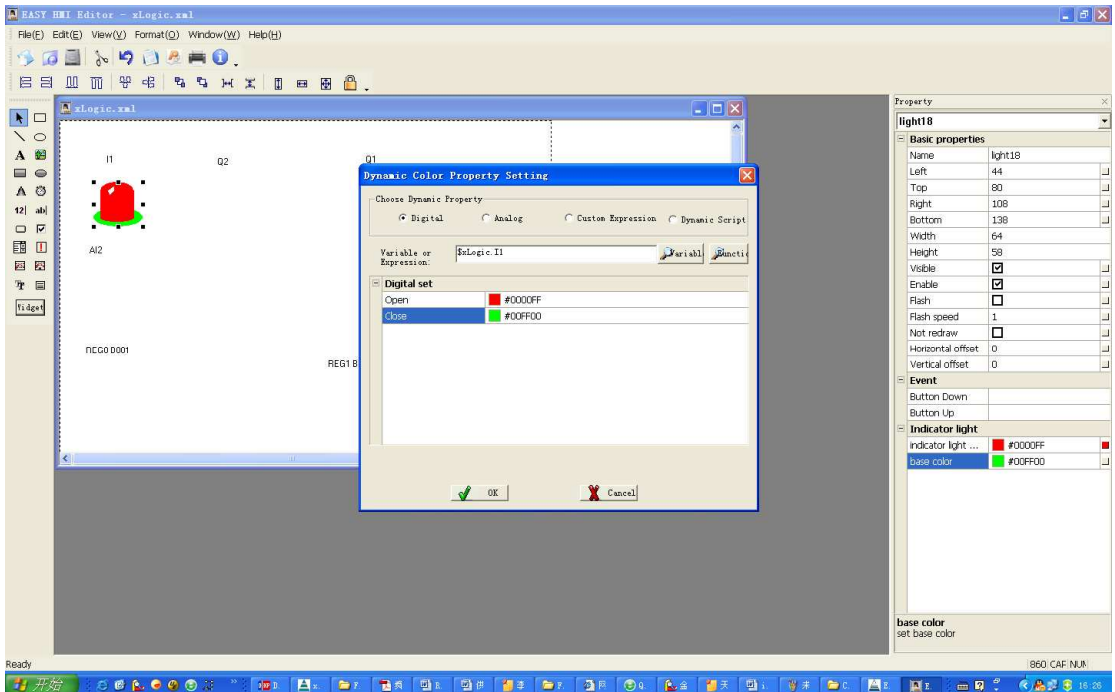

## Q1 Select a pump

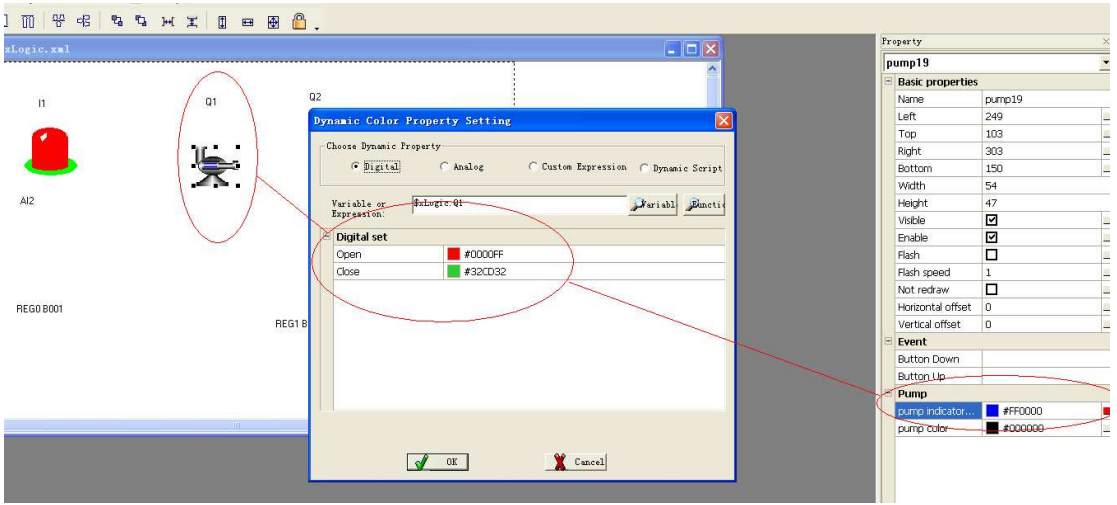

Q2 select a switch.

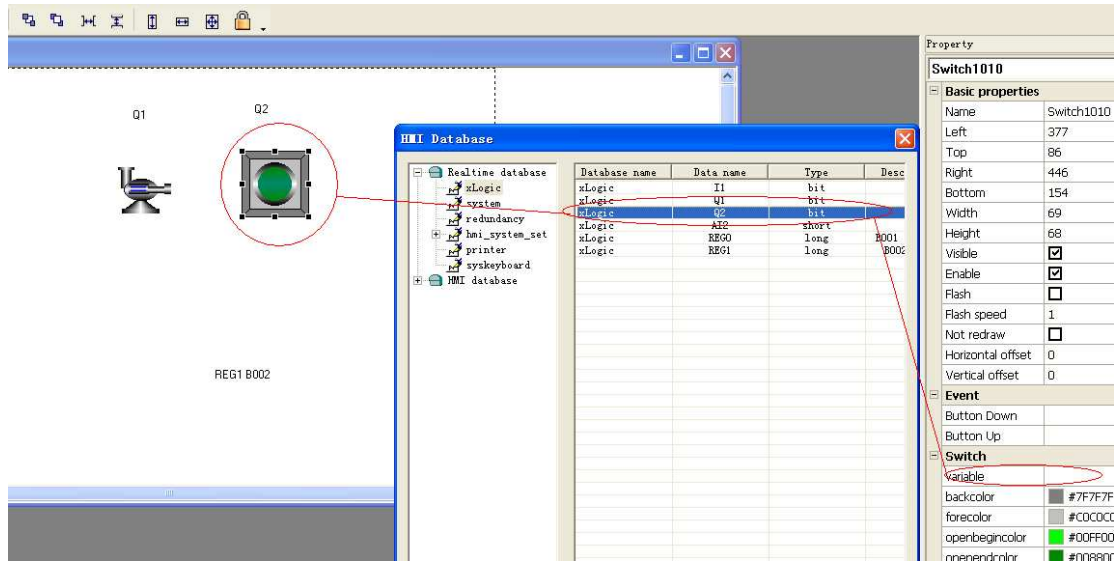

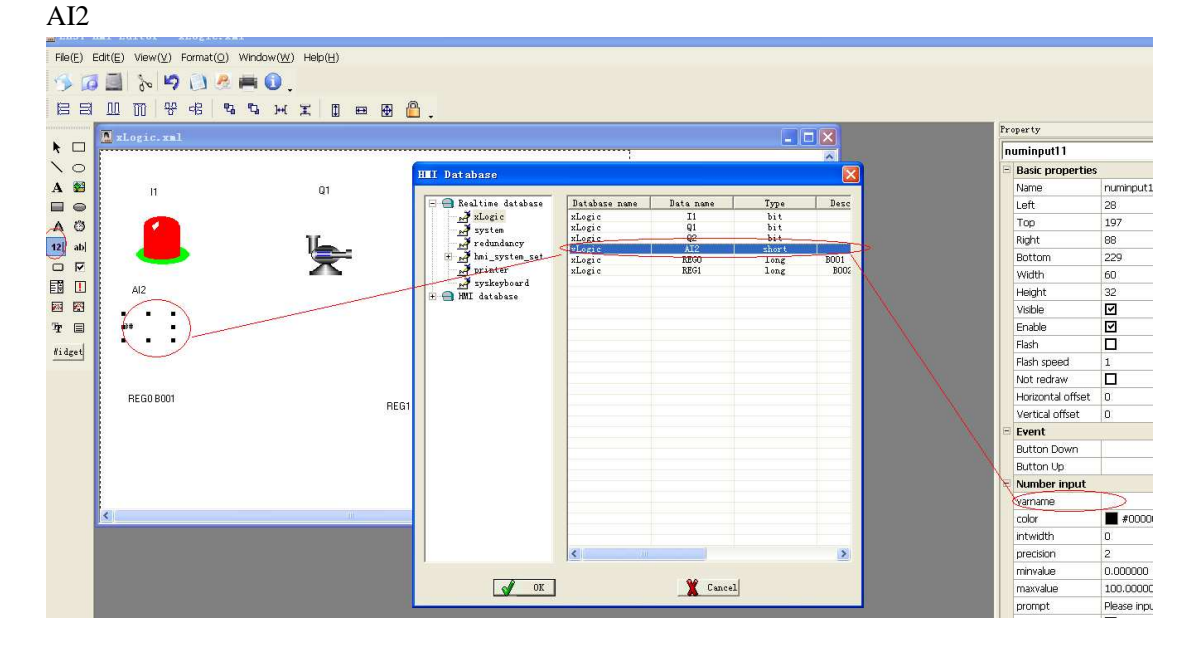

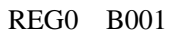

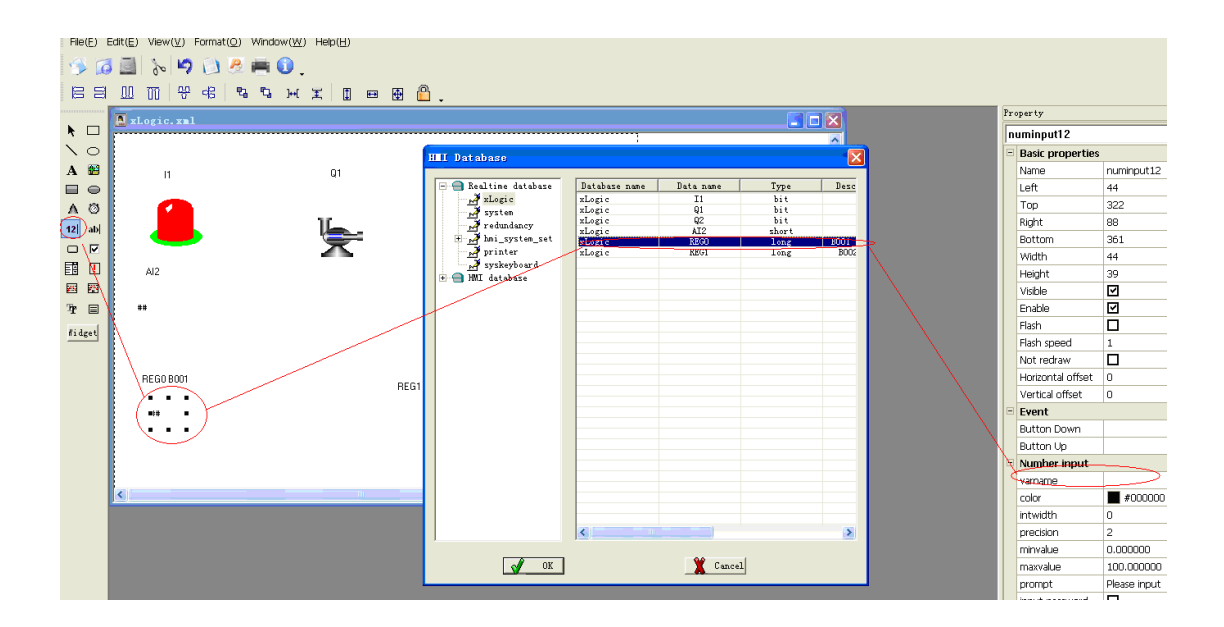

## REG1 B002

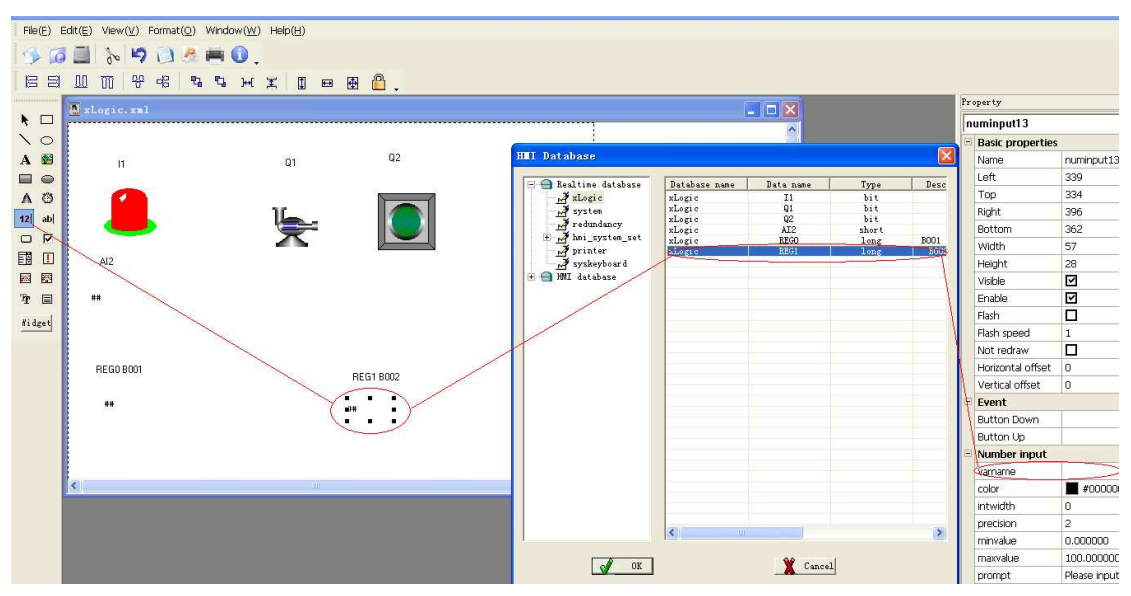

Save project and compile it .

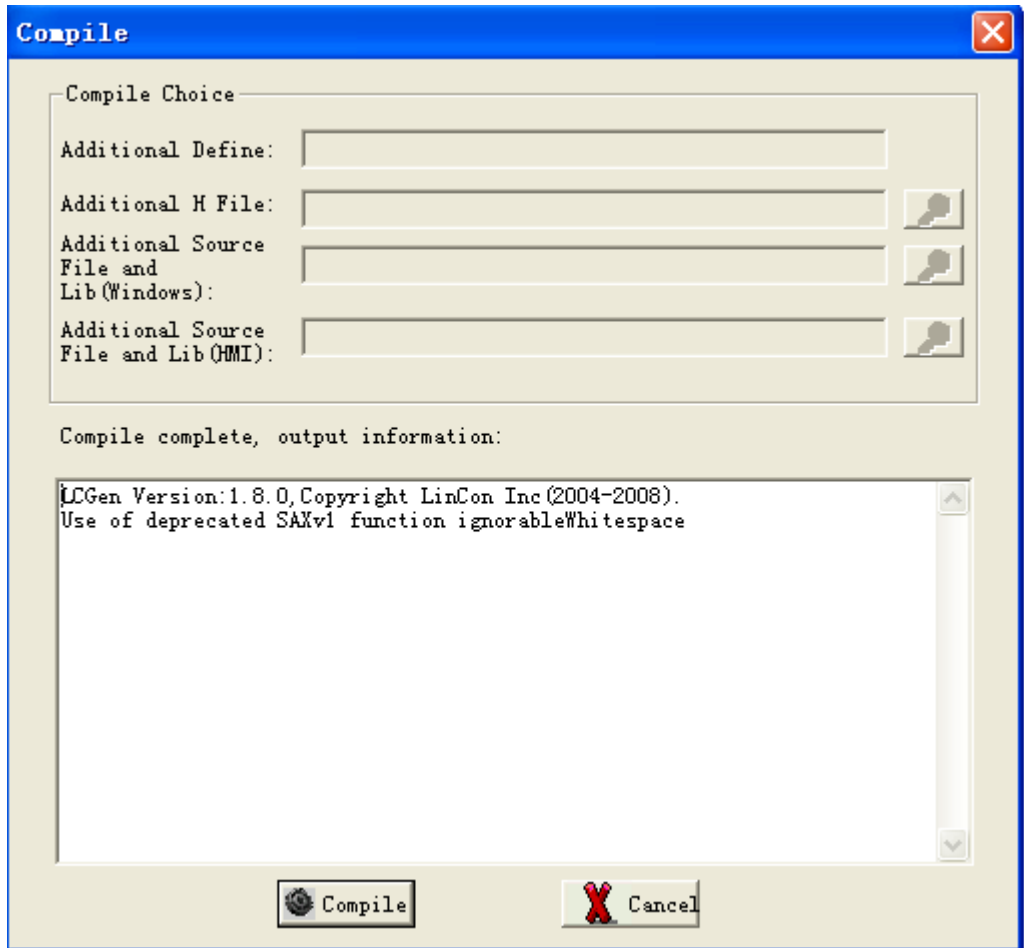

Connect your PC (com1 port) and xLogic SuperRelay via ELC-RS232cable ..

Now you can off-line simulation.

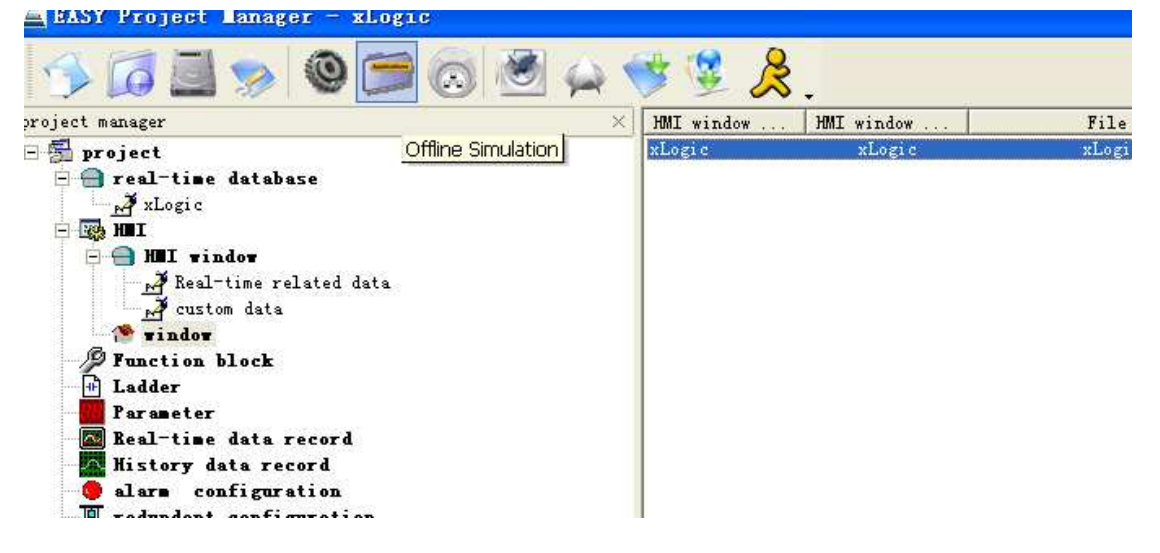

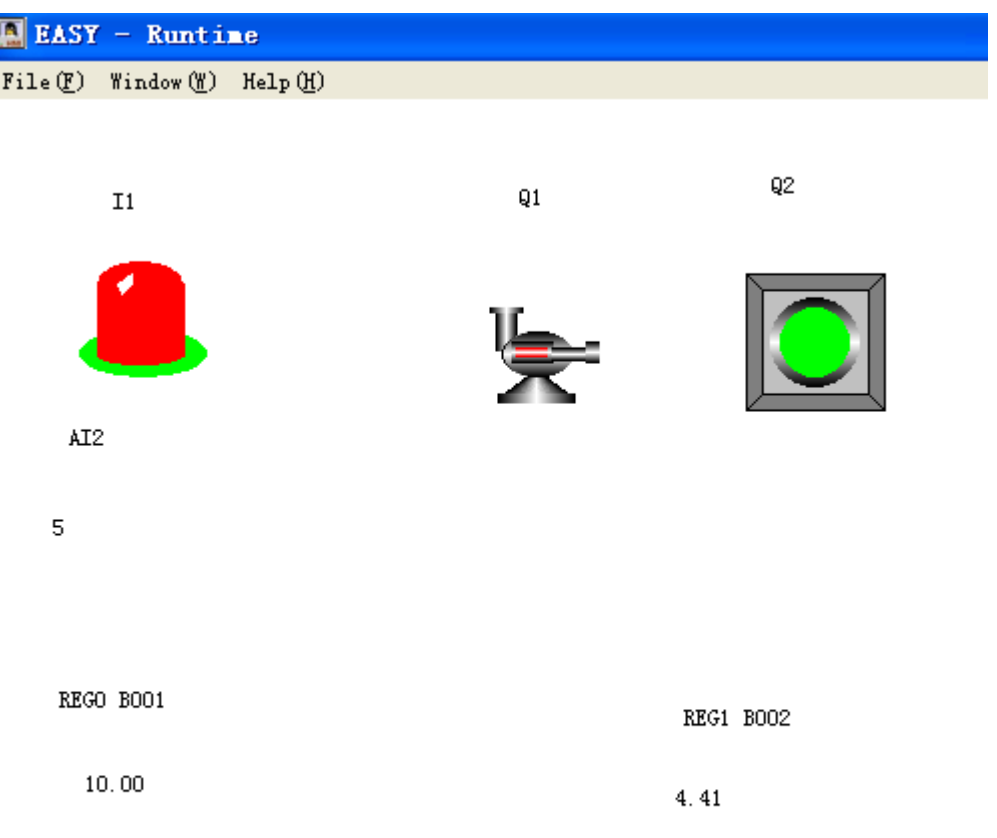

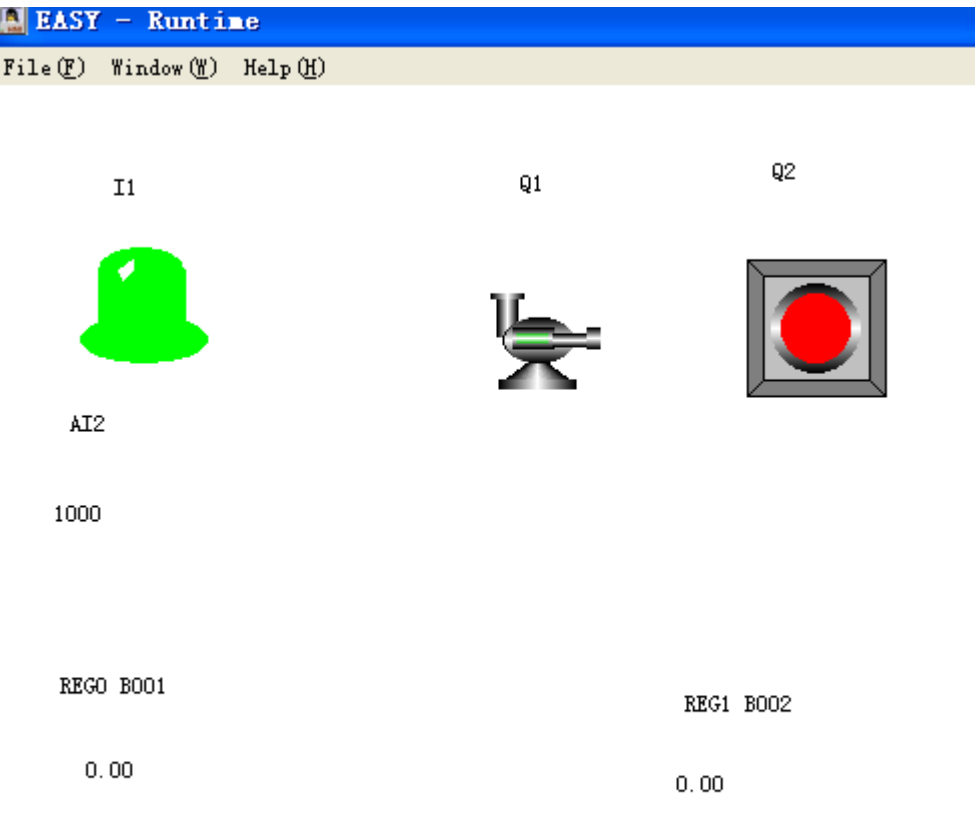